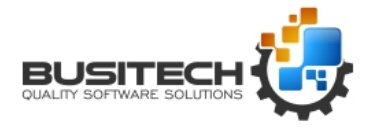

## **Overview comment:**

It is very important to maintain the same file structures as well as drive number letters. This will assist in making sure any special scripting or interfaces to other devices or databases will continue to work. Take the time to identify any of these scripts or interfaces so they can be tested on using the new server.

## **Setting up the New Server**

- 1. If you are using Concurrent licensing (QWLicense Server Software) download and Install the current version of the QWLicense Server software. Here is the link: <http://assets.busitech.com/software/QWLicenseServer/QWLicenseServerInstall.pdf>
	- From the Current Server, access the QWLicense Server Admin module to obtain the current QW5 license key (104-) write this down.
	- In the QWlicense Server Admin of the New Server Add the QW5 product and license key. Refer to the QWlicense Server Installation Instructions for details.
- 2. Copy/replicate the exact file structure for the QW5 applications on the new server. Understand once the copy is completed then any updates to the QW5 applications will not be included on the new Fileserver. You might want to repeat this step at the very end of the process to include all updated to the data.

Microsoft provides a utility called Robocopy to help you accomplish this task. Here is a link that outlines it: [https://docs.microsoft.com/en-us/windows-server/administration/windows](https://docs.microsoft.com/en-us/windows-server/administration/windows-commands/robocopy)[commands/robocopy](https://docs.microsoft.com/en-us/windows-server/administration/windows-commands/robocopy)

- 3. Determine current location or the QW5 Shared resource files.
	- Go to a Workstation that is running QW5 and accessing the Current File Server
	- Startup QW5 and access any application on the Begin screen.
	- Select File Application Properties
	- At the bottom of the General Tab is a listing of the System Files and their locations

 $\equiv$  .

- Note the location of the system files.
	- o If they are located on the Workstation C: drive then they are not shared from a location on the Fileserver and you have nothing more to do.
	- o If they are located on the Fileserver then you should use Robocopy to duplicate the directory locations and files on the new fileserver.

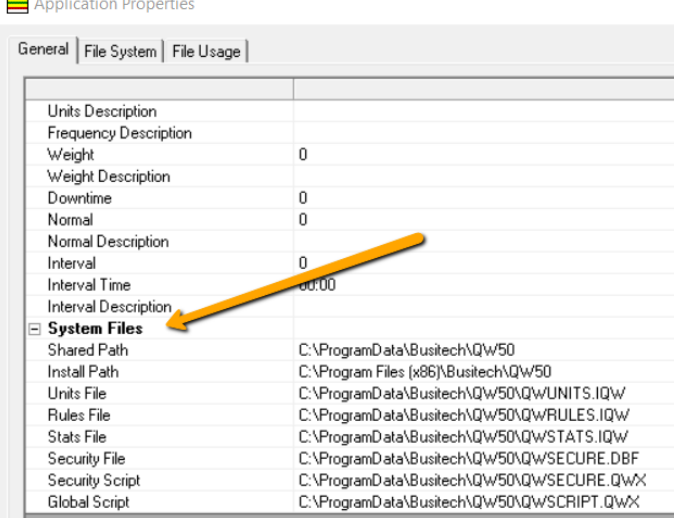

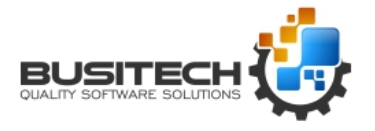

- 4. Verify that the file system security and permissions are replicated the same as the older server, again Robocopy can assist with this.
- 5. Configuring Server Settings:

If the new server will have the same IP Address as the old server, then:

- Obtain the IP address of the old server
- Shutdown the old server
- Assign the IP address to the new server
- Configure firewall rules for QWLicense Server, QWDataHub, QWDataServer. (If Applicable).

If the new server will have a different IP address than the old serve, then:

- Obtain the IP address of the new server
- Configure firewall rules for QWLicense Server, QWDataHub, QWDataServer. (If Applicable).
- Update the IP Address pointers on each workstation connecting to QWLicense Server, QWDataHub, QWDataServer. (If Applicable).
- Update any DNS records for QWLicense Server, QWDataHub, QWDataServer. (If Applicable).
- 5. Have QW5 user(s) test the use of the new server.